## Оглавление

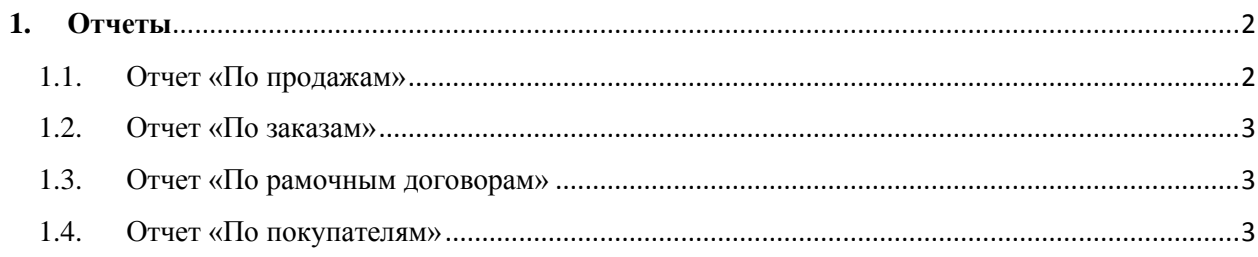

### <span id="page-1-0"></span>**1. Отчеты**

Отчеты включает в себя сведения о всех проведенных продажах по заказам и позициям товаров. С помощью которых вам будет проще вести отчетность по продажам вашим покупателям. Каждый отчет можно легко настроить с помощью расширенного поиска и вывести на печать.

Блок «Заказы» содержит в себе следующие отчеты:

- − По продажам
- − По заказам
- − По рамочным договорам
- − По покупателям

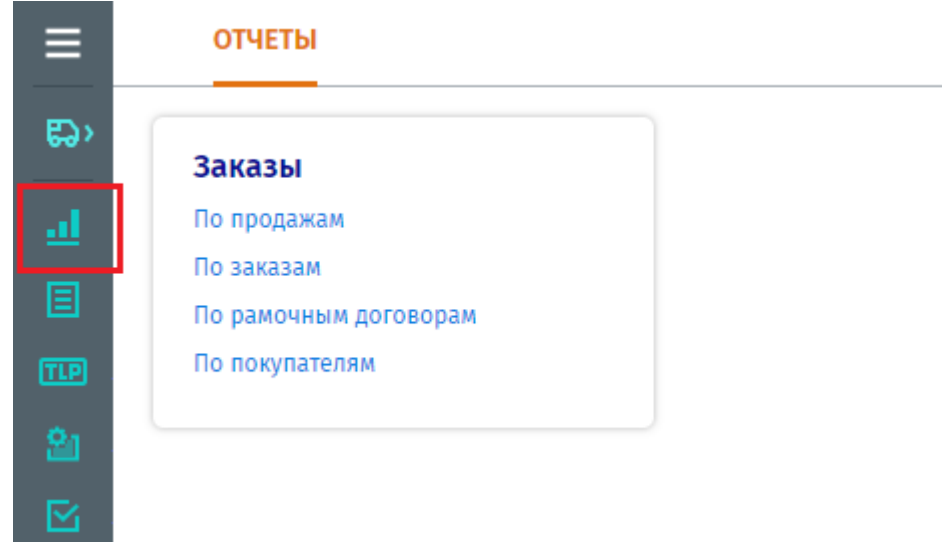

<span id="page-1-1"></span>1.1. Отчет «По продажам»

Данный отчет выводит все позиции товаров, которые присутствуют в завершенных заказах поставки, с отсылкой на его номер и стоимостью позиции в каждом из них. Для печати отчета нажмите кнопку «Печать».

Отчет можно построить при помощи фильтра:

- − По артикулу/ID/названию;
- − По покупателю;
- − По периоду.

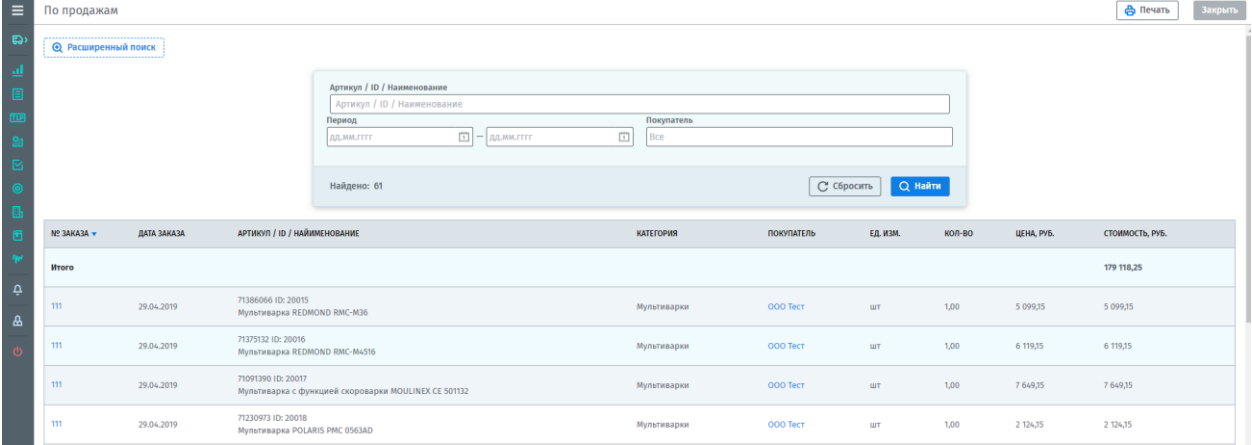

#### <span id="page-2-0"></span>1.2. Отчет «По заказам»

Данный отчет выводит все завершенные заказы со сроком их поставки и расчетом его смещения. Для печати отчета нажмите кнопку «Печать».

Отчет можно построить при помощи фильтра:

- − По номеру заказа;
- − По покупателю;
- − По ответственному сотруднику;
- − По периоду.

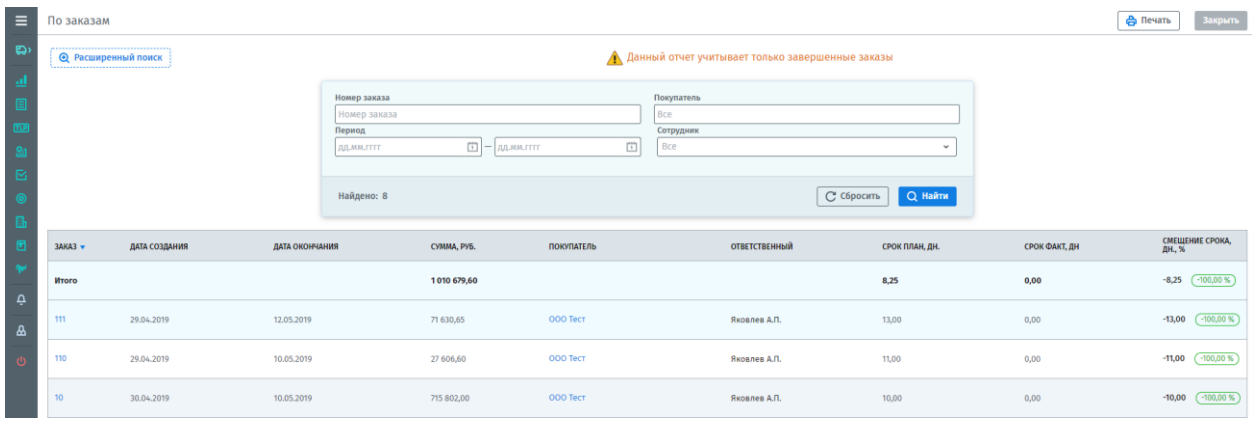

#### <span id="page-2-1"></span>1.3. Отчет «По рамочным договорам»

Данный отчет показывает только прямые завершенные заказы, созданные по рамочному договору. Для печати отчета нажмите кнопку «Печать».

Данный отчет можно построить при помощи фильтра:

- − По номеру заказа;
- − По покупателю;
- − По ответственному сотруднику;
- − По периоду.

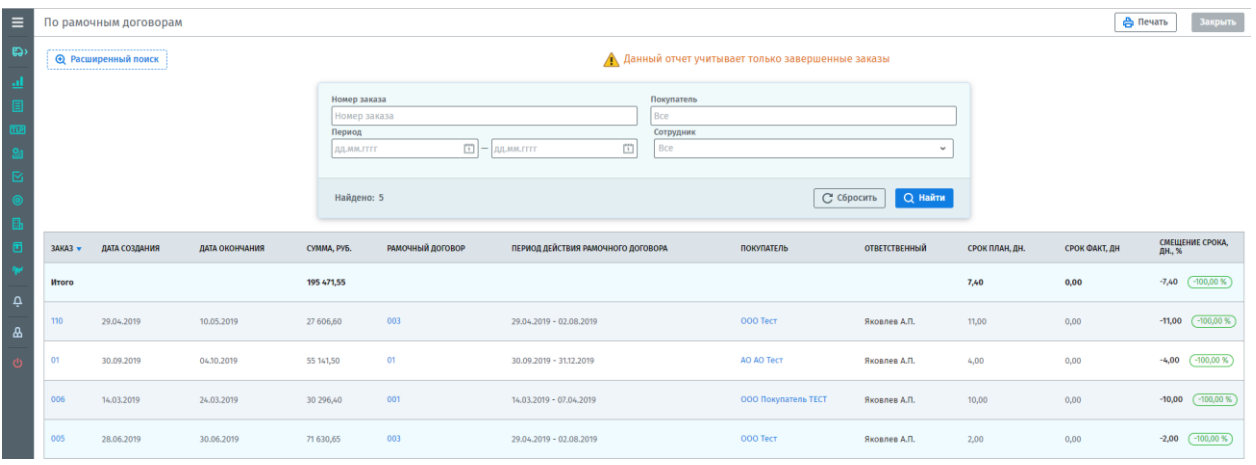

#### <span id="page-2-2"></span>1.4. Отчет «По покупателям»

Отчет выводит всех покупателей, с которыми проводились заказы на поставку. Для печати отчета нажмите кнопку «Печать».

# Данный отчет можно построить при помощи фильтра за любой период времени.

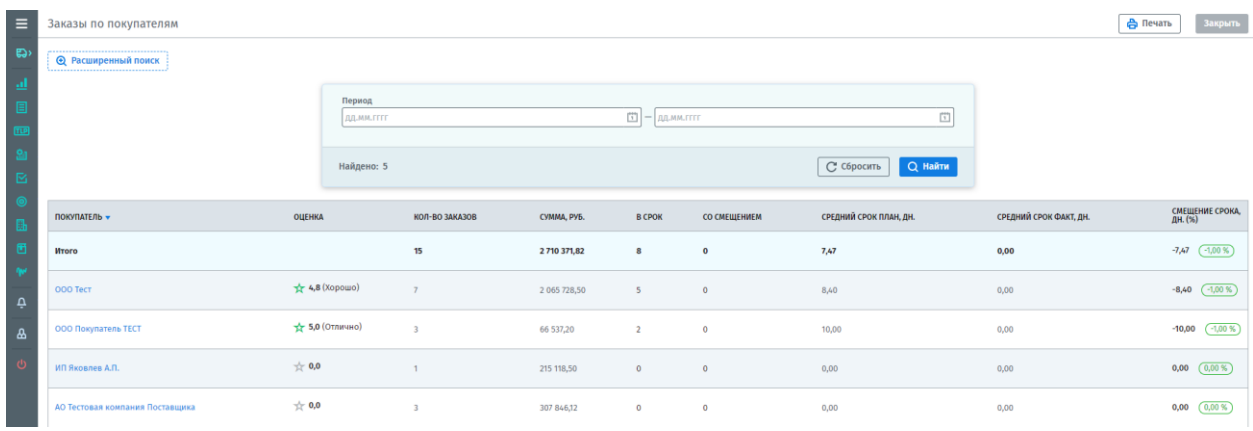